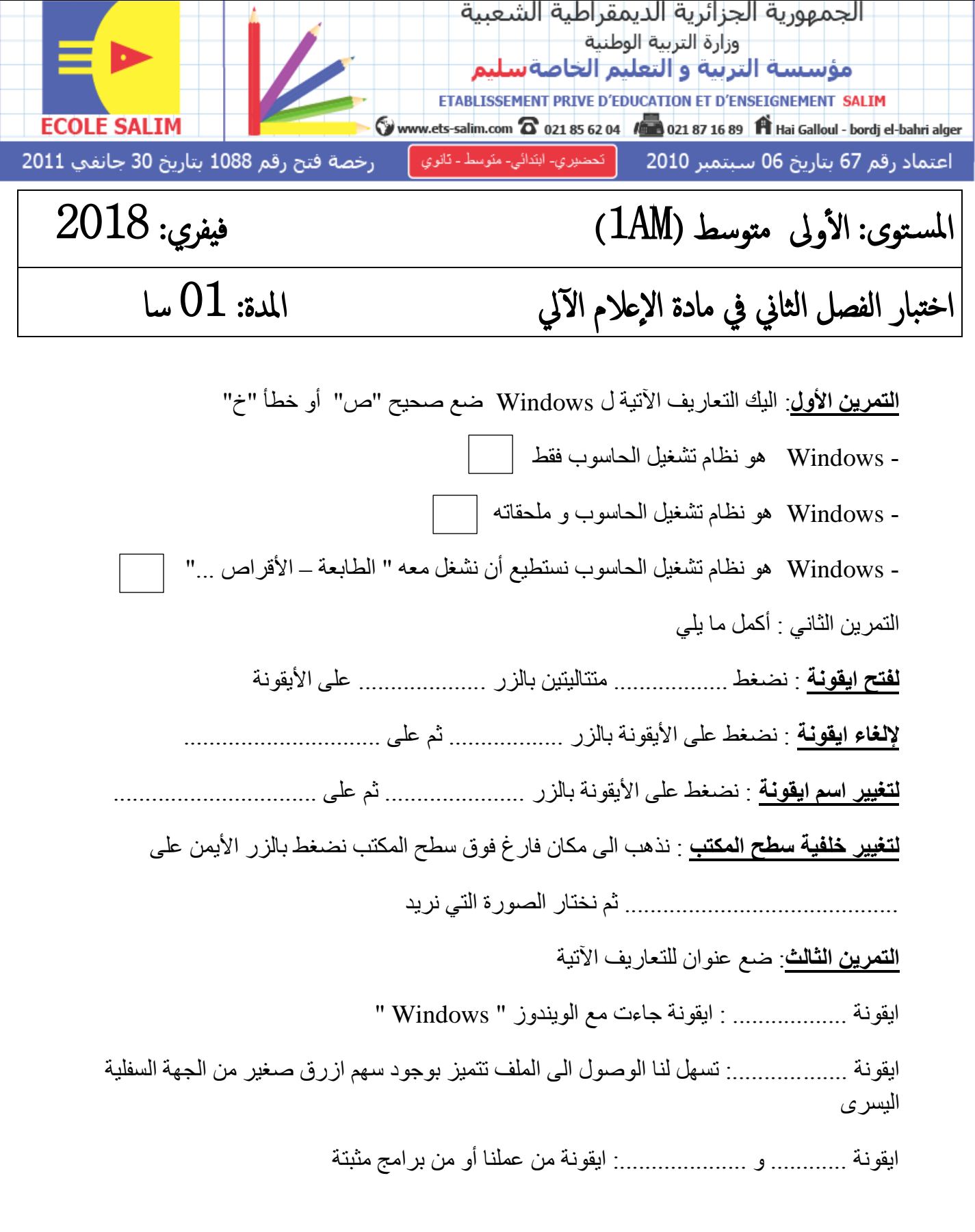

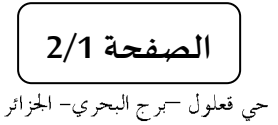

Web site : [www.ets-salim.com](http://www.ets-salim.com/) /021.87.16.89 : الفاكس 16.89 . - Tel-Fax : 021.87.10.51 :  $^{\circledR}$ 

**التمرين الرابع :** اليك الكلمات اآلتية ضعها في مكانها المناسب إلنشاء ايقونة اختصار لملف : التالي " suivant " - انهاء " terminer " - اختصار " raccourci " - جديد " nouveau" **إلنشاء ايقونة اختصار لملف :** نذهب الى مكان فارغ فوق سطح المكتب ثم نضغط على الزر األيمن ثم على .............................. -تظهر قائمة نضغط على .............................................. - نضغط على parcourirنختار الملف الذي نريد -نضغط على .............................. و نكرر العملية حتى انتهاء العملية -نضغط على .......................................... **التمرين الخامس :** اربط بسهم اعادة التسمية raccourcis االختصار restaurer االسترجاع renommer **التمرين السادس :** إلظهار ايقونة النظام فوق سطح المكتب نتبع الخطوات اآلتية رتبها . changer les icones du bureau نظهر لائحة نضغط على changer les icones du bureau نختار األيقونة التي نريد.  $ok<sub>o</sub>$ نضغط على ok 4- في مكان فارغ على سطح المكتب نضغط بالزر الأيمن على " personnaliser " **الترتيب هو**" ضع األرقام فقط ": ..........................................................................

**بالتوفيق**

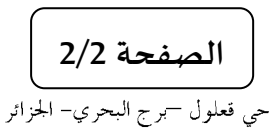

Web site : [www.ets-salim.com](http://www.ets-salim.com/) /021.87.16.89 : الفاكس 16.89 . - Tel-Fax : 021.87.10.51